# **Alemasat ONE 2.0**

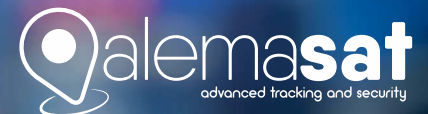

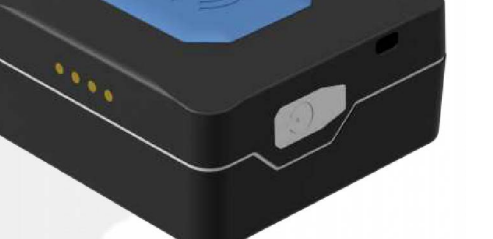

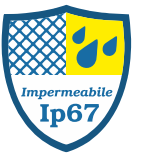

# Alemasat ONE 2.0: la soluzione portatile GPS/GPRS per il tracciamento

Alemasat ONE 2.0 è un piccolo dispositivo portatile IP 67 che si presta a diversi utilizzi.

## Ideale per applicazioni tipo:

- Pacco spia per il tracciamento della spedizione
- · Geolocalizzazione valigetta con campionario preziosi
- · Geolocalizzazione dei minori e degli anziani
- · Sicurezza sul lavoro con allert «uomo a terra»
- · Tasto panico per richiesta di aiuto

Alemasat ONE 2.0 può ritenersi utile per gestire la localizzazione occasionale dei mezzi quali ciclomotori, e-bike, auto e monopattini.

# Caratteristiche principali

- · Funzionalità configurabili da remoto
- · Localizzazione (periodica o su richiesta)
- Comunicazione GPRS o SMS
- · Memoria interna
- · Aggiornamento FW da remoto (OTA)
- · Rilevamento e notifica anti-jammer **GSM/GPRS**
- $\bullet$  Bluetooth 4.0 +LE
- $\cdot$  IP 67
- · Ingresso sonde temperatura bluetooth
- · Protezione area bersaglio
- · Allarme panico/emergenza
- · Allarme velocità
- Sensore shock
- · Accellerometro 3D

# **Alemasat ONE 2.0**

la soluzione portatile GPS/GPRS per il tracciamento

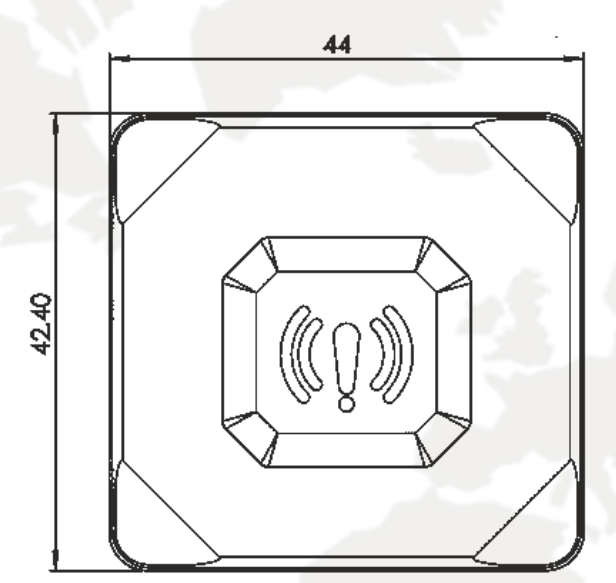

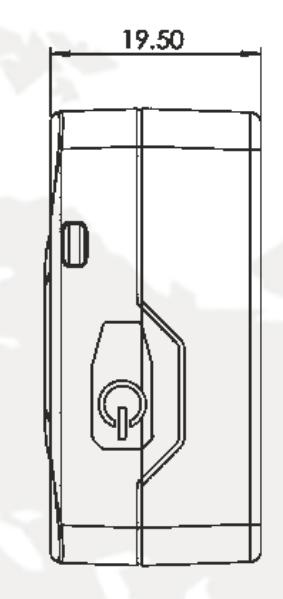

# **Specifiche tecniche:**

- · Tensione di ricarica 5 Vdc (USB)
- · Batteria interna ricaricabile Ioni di Litio. 3.7V, 800mAh
- Modem GSM/GPRS Quad-band
- · Antenna GSM Integrata
- GPS Integrato GLONASS, GALILEO, BEIDOU, SBAS, QZSS, DGPS
- Connettore magnetico a 4-pin
- · Resistente alle vibrazioni
- · Impermeabile IP67
- Dimensioni:  $4.4 \times 4.3 \times 2.0$  cm
- Campo di temperatura di funzionamento -25 to  $55^{\circ}$ C
- Temperatura di conservazione:  $-40/+70$  °C
- · Massima umidità relativa: 95% +/- 5%

## Consumi:

- · In funzionamento normale (connesso): 44mA
- · Modalità economy (GPS spento): 8 mA
- · Modalità sleep (GPS e Modem spenti): 3,5 mA

## Accessori opzionali:

- Sonde temperature bluetooth
- · Supporto di fissaggio

# $C \in$

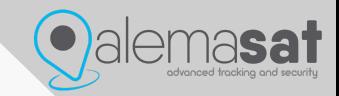

# MANUALE ATTIVAZIONE

ATTIVAZIONI.ALEMASAT.EU

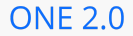

# **Step 1**.

**Chasistenza** 

## Benvenuto nell'area Attivazioni di Alemasat

Da qui puoi attivare, in completa autonomia, i tuoi dispositivi.

Attivazione dispositivo D

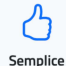

**O**alemasat

Sarai guidato passo per passo nella procedura di pagamento

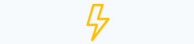

#### *representing an animal, a person*

Attiva i tuoi dispositivi in pochi click ovunque ti trovi.

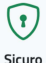

Tutti i dati sono gestiti su server sicuri con crittografia avanzata

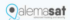

**Step 2.** Compilare tutti i campi

**Imei e seriale** sono indicati in un etichetta posta sotto il

2 Accictonza

#### Attivazione dispositivo online

Per iniziare la procedura di attivazione del dispositivo, compila e invia il modulo qui sotto. Riceverai un messaggio email con il link per completare la procedura.

Tutti i campi sono obbligatori

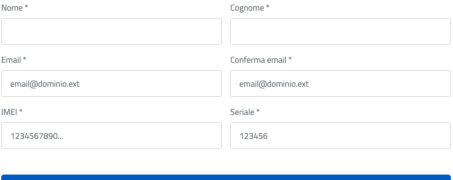

Continua

Step 3. Il sistema invierà alla vostra mail una

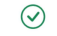

#### Attivazione dispositivo online

Abbiamo inviato una mail per la conferma dell'indirizzo email mario@rossi.it. Clicca sul link presente nel messaggio per completare la procedura.

⊠ Invia di nuovo

Non hai ricevuto il messaggio? Modifica l'indirizzo

#### **Step 4.**

Una volta verificata la vostra mail verrà creato un account e potrete del dispositivo

**@Assistenza** 

#### Attivazione verificata con successo

Perfetto Mario, possiamo procedere con l'attivazione del dispositivo. Ancora pochi passaggi.

Procedi $\rightarrow$ 

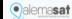

Advanced Tracking and Security

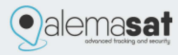

## Attivazione account

## **Gentile Mario**

per continuare con la procedura per l'attivazione del dispositivo.

clicca sul link qui sotto

PROCEDI CON L'ATTIVAZIONE

La informiamo che i suoi dati personali saranno trattati nel rispetto della normativa sulla Privacy in conformità alla seguente Privacy Policy

AlemaSat S.r.l., 2021. Tutti i diritti riservati.

Step 5. Attivando il dispositivo verrà richiesta la firma del contratto Alemasat online

 $Q$  Arcistopan

#### Attivazione completata con successo

Gentile Mario, la procedura di attivazione del dispositivo è stata completata con successo. Procedi con la firma online del contratto.

Firma online  $\rightarrow$ 

**O**alemasat